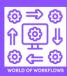

## World of Workflows

World of Workflows is deployed in Microsoft Azure automatically through the marketplace. This guide walks through the steps for IT to deploy the app in your organization. With World of Workflows, users can:

- Automate business processes.
- Extend the platform with plugins.
- Store and manage data supporting processes.
- Integrate simply with other systems.

## Deployment guidance for IT admin

### **Prerequisites**

- Active Microsoft Azure Tenancy.
- User assigned managed identity with **Application Administration** rights.
  - o To create a user assigned managed identity, and grant rights:
    - In the <u>Azure Portal</u>, click + <u>Create a Resource</u>.
    - Search for User Assigned Managed Identity and click Create
    - Choose or add a resource group and choose a region and name and click
      Review + Create.
    - Next, navigate to Entra Id, Choose Roles and Administrators and click
      Application Administrator.
    - Click + Add Assignments and search for and find the User Assigned Managed Identity created above.

#### Installation

- 1. Navigate to the Azure Portal.
- 2. Click + Create a Resource
- 3. Search for World of Workflows
- 4. Click on World of Workflows BE
- 5. Choose the desired plan.
- 6. Click Create
- 7. Choose the correct Azure Subscription and create a new resource group.
- 8. Choose the Region for your World of Workflows Instance
- 9. Choose a new site name. This will be the server name that you will connect to World of Workflows as. You will navigate to <a href="https://<site">https://<site</a> name>.azurewebsites.net once deployment is complete.
- 10. Choose a name for the Server Plan.
- 11. Add the User assigned managed identity from the pre-requisites above.
- 12. Create a new storage account and make it of kind **File Shares**.
- 13. Update the name for the Entrald Server and Client applications.
- 14. Finally, give the managed application a name and a new resource group name.
- 15. Click **Review + Create** and accept the terms.

# **Deployment Guide**

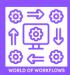

### Post Deployment

Users are given access to World of Workflows using Entrald. This ensures the platform is kept in line with your security constraints.

There are two steps here. One is to setup the system for user access, and must be performed once only, the second is performed every time you wish a user to administer World of Workflows.

### One off Setup

- 1. Navigate to Entrald -> App Registrations.
- 2. Click All applications.
- 3. Search for the Entrald Server Application selected during installation.
- 4. Once clicked on the Application, choose API Permissions from the left pane
- 5. Click Grant admin consent.

#### To manage user access

- 1. Navigate to Entrald -> Enterprise Applications.
- 2. Unselect Application Type == Enterprise Applications
- 3. Search for the Entrald Server Application selected during installation
- 4. Click on the Application
- 5. Select **Users and groups** from the left pane
- 6. Click + Add user/group
- 7. Click None Selected
- 8. Select and add

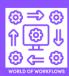

#### Architecture and line of business customization

World of Workflows has a simple technical architecture. It is described below:

#### Entra Id

We create two new applications in Entra Id: a Server application and a Client application. The Client application manages users accessing the World of Workflows UI. The Server application manages users, scopes and permissions for accessing the API.

#### Storage Account

World of Workflows creates a storage account. This has a File Share and is mapped to /data in the single front end instance. In the /data share, we store the following:

- Database
- Plugins
- Customer Certificates
- Backups

### Web Application

World of Workflows uses a single Azure Web Application running dotnet on Linux

### Single Resource Group

The entire application is hosted in a single resource group.

#### Customization

Once World of Workflows is running, it can be customized in the following ways:

- Create Types and Views to store and update data
- Create Workflows to automate processes
- Extend the system with plugins
- Export and Import configurations with Solutions
- Replace and change the UI or create whole new applications with HTTP activities

# Troubleshooting

- When I login, I do not see the Admin Screen
  - o Follow the post deployment steps above.
- The World of Workflows front page does not appear.
  - It may take some time after deployment for the screen to appear. Refresh your browser.
- The deployment has failed.
  - o Please contact support.

## Technical support contact information

For additional assistance, email <a href="mailto:support@worldofworkflows.com">support@worldofworkflows.com</a>